## **فرستادن پیام برای مدیر دبیرخانه:**

پزوهشگر می تواند در کنترل پنل خود با ورود به قسمت پشتیبانی برای مدیر دبیرخانه پیام ارسال کند.هر پیام دارای

- عنوان
- نوع پیام
	- ایمیل
- تلفن همراه
- تلفن ثابت
- متن پیام

است ودر اخر برای ارسال پیام کد امنیتی را وارد و بر روی دکمه ی ارسال پیام کلیککنید. درصورتی که پیام فرستاده شده باشد شما باپیغام زیر مواجه می شوید.

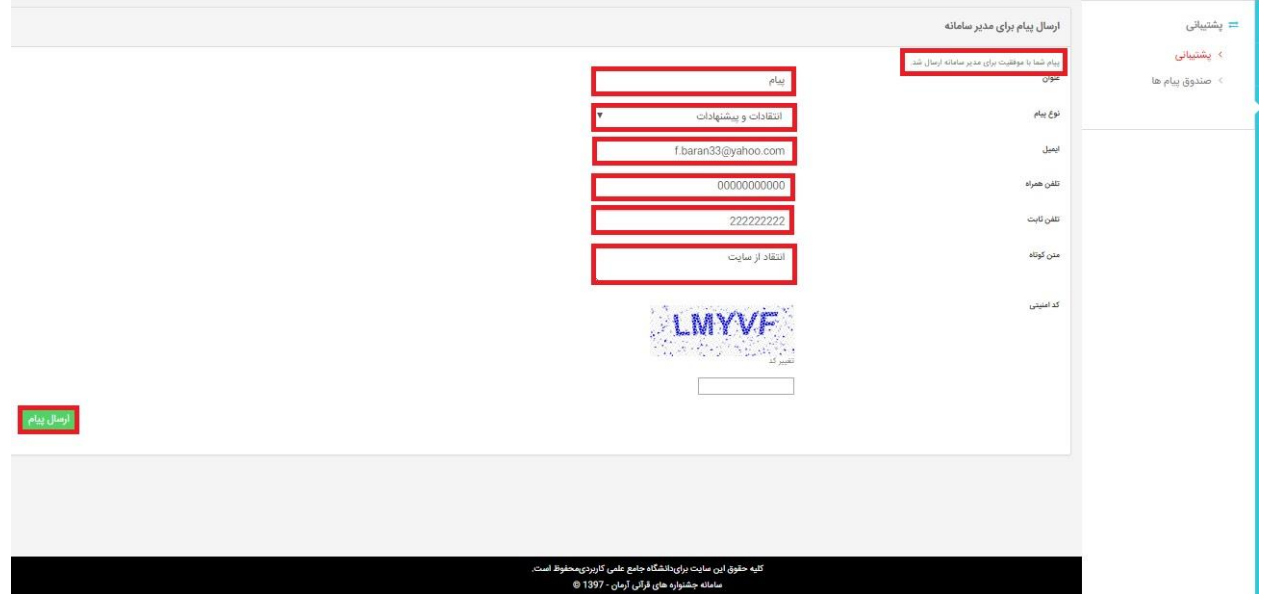

در صورتی که مدیر دبیرخانه بخواهد برای تمامی پژوهشگران پیامی ارسال کند در بخش قران پژوهان ودر قسمت ارسال پیام سیستمی به کاربران می توان عنوان و متن و نوع پیام را وارد و در نهایت بر روی دکمه ذخیره تغییرات کلیک کند. همچنین می تواند با استفاده از فیلد های جستجو پژوهشگرانی را مشخص و تنها برای انها پیام ارسال کند.

توجه: در قسمت نوع پیام مدیر دبیرخانه می تواند پیام را به صورت ایمیل یا پیام کوتاه ویا فرستادن بر روی کنترل پنل کاربر )InboxMessage)ارسال کند.

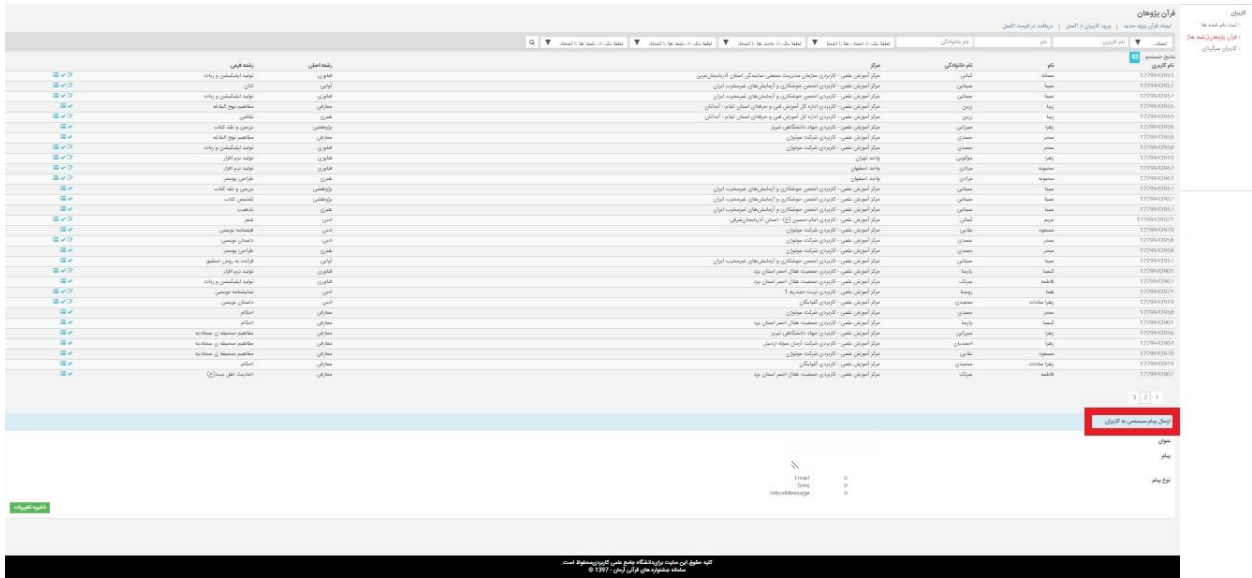

## **پشتیبانی:**

.

## **تغییر رمز عبور:**

در قسمت پشتیبانی مدیر دبیرخانه می تواند رمز عبور خود را تغییر دهد.

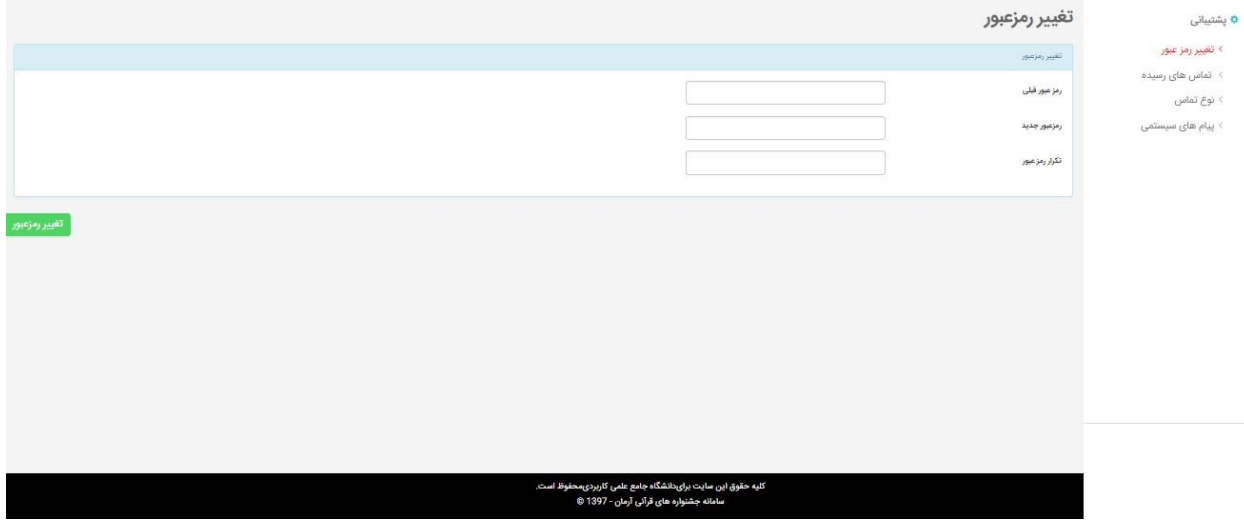

**تماس های رسیده :**

در قسمت پشتیبانی بخش تملس های رسیده مدیر دبیرخانه می تواند پیام هایی که توسط پژوهشگران فرستاده شده است را مشاهده کند همچنین می تواند با استفاده از مشخص نمودن تاریخ،نوع تماس و وضعیت پیام (خوانده شده یا خوانده نشده)در میان پیام ها به جستجو بپردازد.

هر پیام دارای عنوان،تاریخ برگزاری و ایمیل است همچنین با کلیک بر روی نمایش محتوای پیام همراه با مشخصات پژوهشگر نمایش داده می شود.در صورتی که پیامی خوانده نشده باشد باعالمت در کنار ان مشخص می شود.

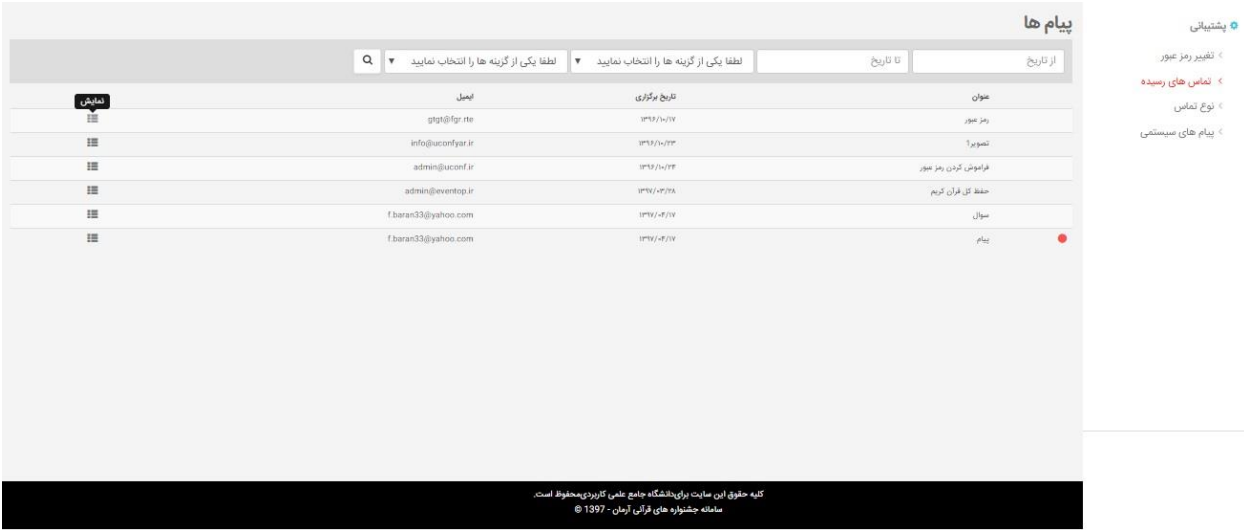

## **نوع تماس:**

در قسمت پشتیبانی مدیر دبیرخانه می تواند برای پیام ها دسته بندی در نظر بگیرد برای این کار بر روی ایجاد نوع تماس جدید کلیک کرده و در صفحه ایجاد شده عنوان دسته بندی را وارد کرده و بر روی دکمه ذخیره تغییرات کلیک نمایید

نوع تماس ایجاد شده در صفحه ی نوع تماس قابل مشاهده است که مدیر دبیرخانه می تواند ان را ویرایش ویاحذف کند.

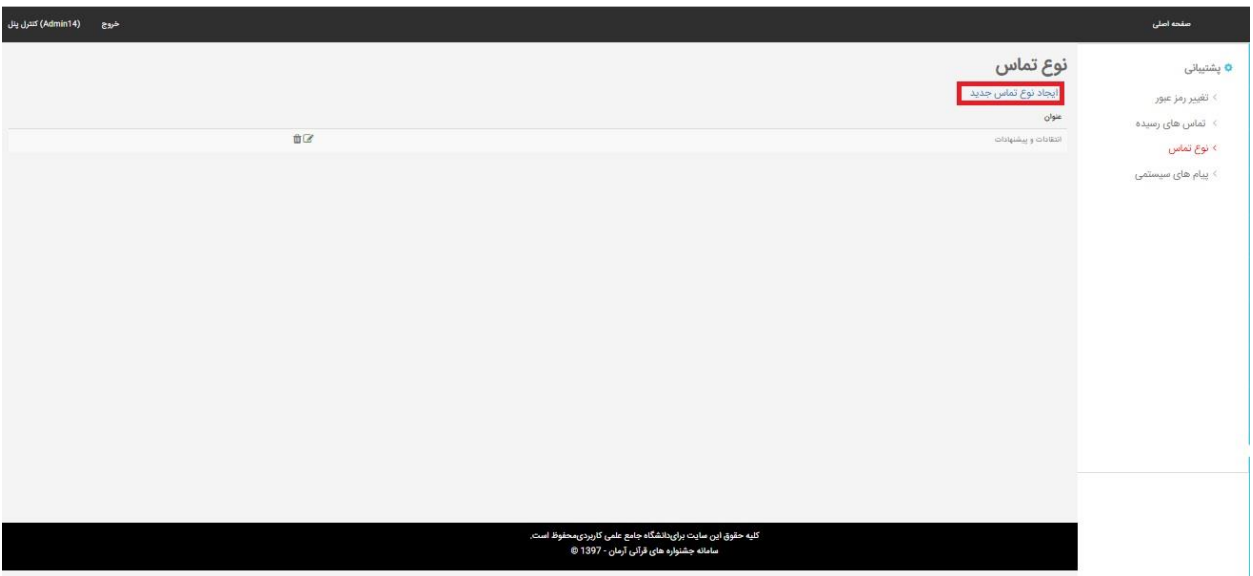

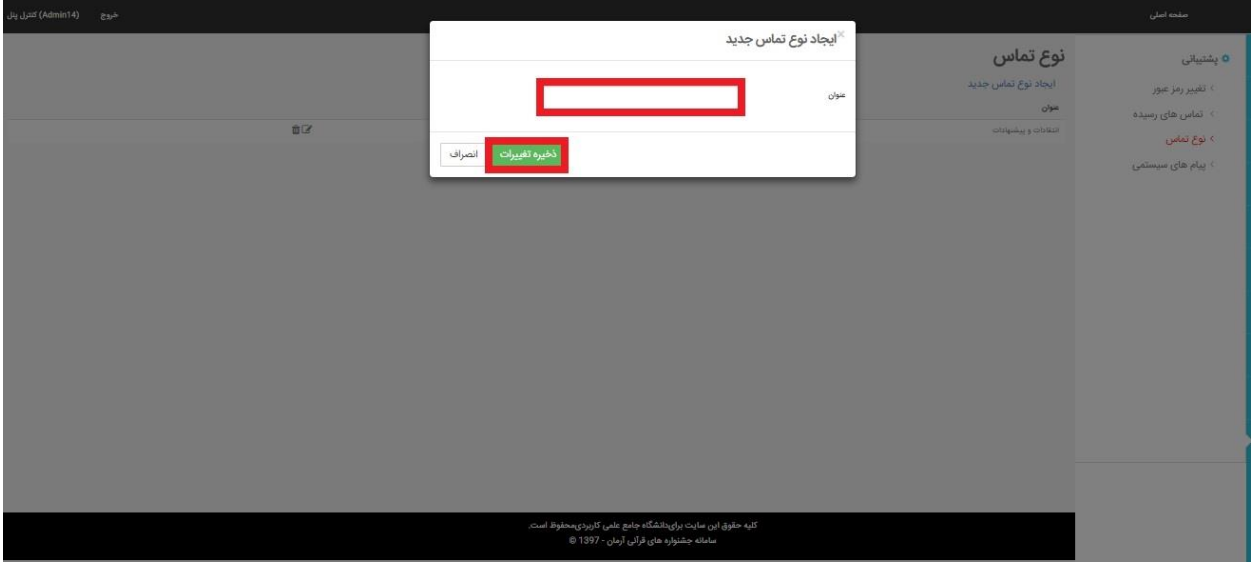

**پیام های سیستمی:**

در قسمت پشتیبانی بخش پیام های سیستمی پیام هایی که به طور پیش فرض در سیستم موجود هستند را نمایش می دهد.این پیام ها بسته به نوع فرایندی که در حال انجام است نمایش داده می شوند.پیام به صورت پیام کوتاه ویا ایمیل برای پزوهشگر ارسال می شود.هر پیام دارای

- شماره
- عنوان
- نوع پیام
- موقیعت پیام
- وضعیت انتشار )با عالمت Pنمایش داده می شود(

است.

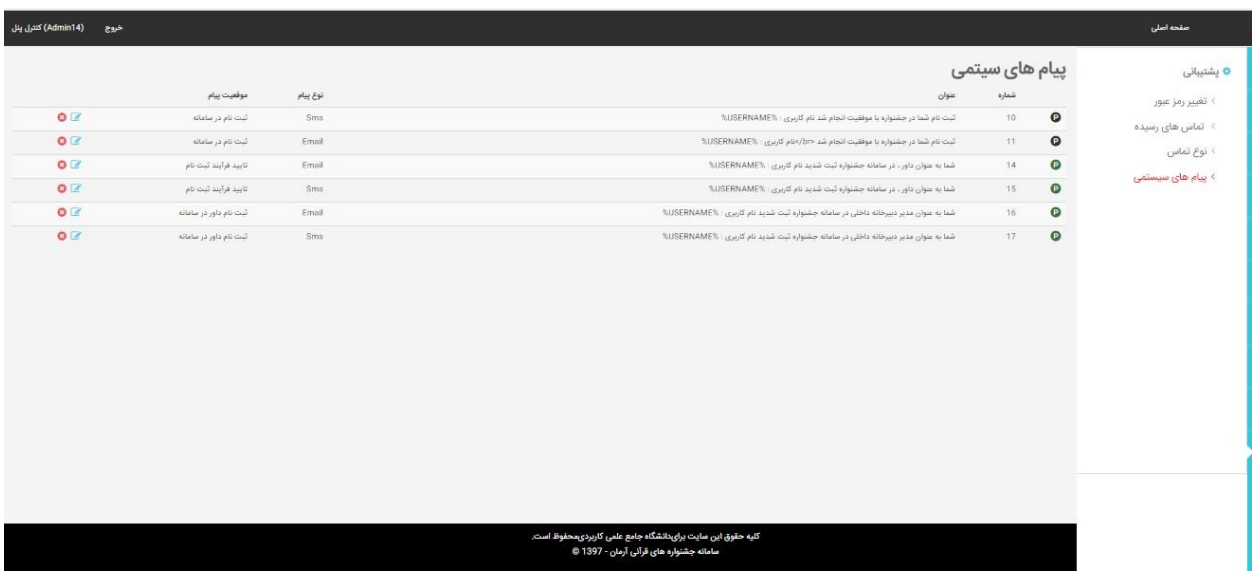

مدیر دبیرخانه می تواند پیامی را حذف ویا ویرایش کند.در قسمت ویرایش می توان

- موقیعت
- نوع پیام
- متن کوتاه برای پیام
- وضعیت انتشار)اینکه پیام نمایش داده بشود یانه(

را مشخص و بر روی دکمه ذخیره تغییرات کلیک کرد.

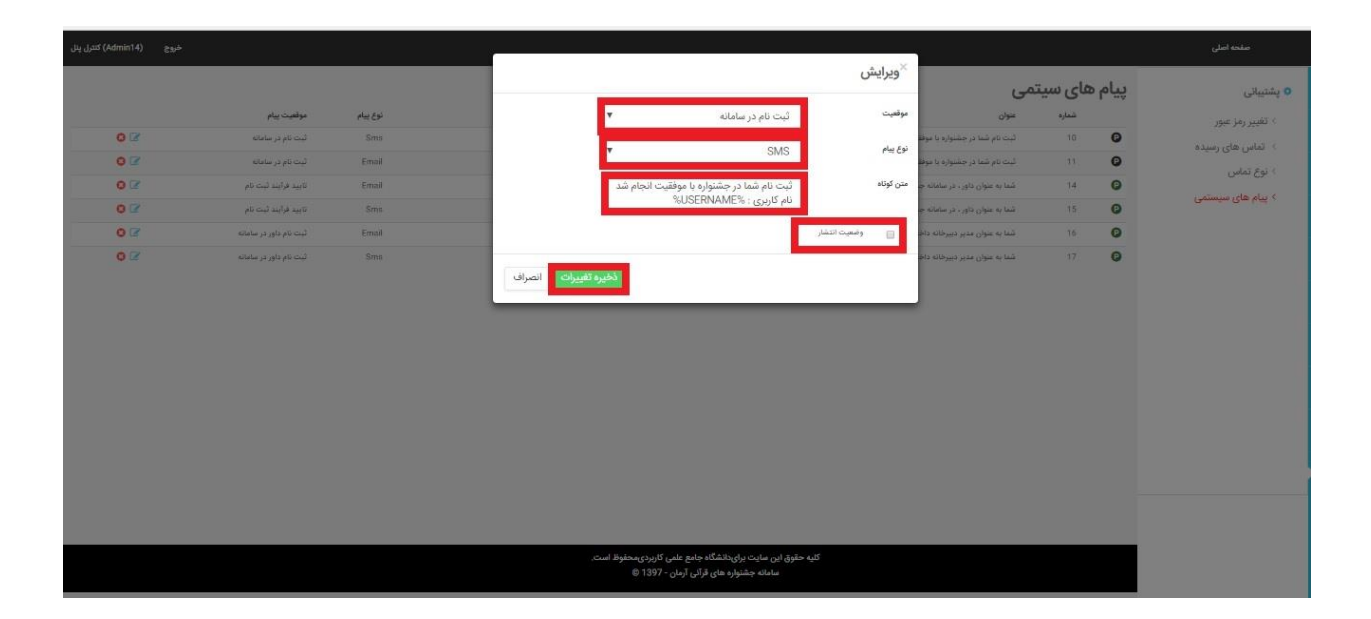